## 纽 曼 精 音 王 N06 系 列

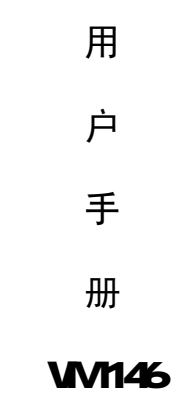

您 好:

感谢您选用本公司生产的精音王 M23播放器!

 为了使您尽快轻松自如地操作您的精音王 MP3 播放器,我们随机配备了内容详 尽的用户手册,您可以获取有关产品介绍、使用方法等方面的知识。使用您的 M23 播放器之前,请仔细阅读我们随机提供的所有资料,以便您能更好地使用该产品。

 在编写本手册时我们非常认真和严谨,希望能给您提供完备可靠的信息,然而 难免有错误和疏漏之处,请您给予谅解并由衷地欢迎您批评和指正。如果您在使用 该产品的过程中发现什么问题,请及时拨打我们的服务热线,感谢您的支持和合作!

 本公司对于因软件、硬件的误操作、产品维修、电池更换或其它意外情况所引 起的个人数据资料的丢失和损坏不负任何责任,也不对由此而造成的其它间接损失 负责,请随时备份您的数据资料到您的台式(笔记本)计算机上。同时我们无法控 制用户对本手册可能造成的误解,因此,本公司将不对在使用本手册过程中可能出 现的意外损失负责,并不对因使用该产品而引起的第三方索赔负责。

本手册中的信息如有变更,恕不另行通知。

 本手册信息受到版权保护,其任何部分未经本公司事先书面许可,不准以任何 方式影印和复制。本公司保留对本手册、保修卡及其相关资料的最终解释权。

企业执行标准: Q'WK 001-2005

企业标准备案: QB/440304.2<del>66</del>.2005

PDF 文件使用 "pdfFactory Pro" 试用版本创建 <u>ùwwfi reprint.com.cn</u>

#### 注意事项

- ★不要在特别热、冷、多尘或潮湿的环境中使用播放器,避免水滴溅在机器上。
- ★使用时不要让播放器摔落、或与硬物摩擦撞击,否则可能会导致播放器表面磨花、 电池脱落或其它硬件损坏。
- ★尽量避免在特别干燥环境下操作播放器,以防静电。
- ★本机被作为移动硬盘使用时,用户请按正确文件管理操作方法存储导出文件,任 何操作导致的文件丢失,本公司概不负责。
- ★对于存放在播放器中的个人数据资料建议您及时备份到您的计算机中。
- ★我们不建议您在开车时使用耳机。因为如果您正在开车或从事其它必须全神贯注 的活动时使用播放器,它会使您的注意力不集中。
- ★使用耳机时如果音量过大,可能导致永久性的听力受损。因此请将您的播放器调 整至合适的音量大小,并控制使用时间,以免您的听力受损。
- ★为了更好地为您服务,本用户手册的内容可能变更。
- ★因为产品的性能和功能而发生的变更,将不做另行通知,请您谅解。
- ★如果产品的实际设置和使用方法与本手册不一致,请访问本公司的官方网站查询 最新产品信息。谢谢您的合作!

# PDF 文件使用 "pdfFactory Pro" 试用版本创建 <u>ùwwfi reprint.com.cn</u>

## 功能说明

- •支持 M23 WA等音乐格式, 歌词同 步显示;
- 20英寸 26万色显示屏:
- •真正的 MEG-4AI 视频播放,画质 清晰流畅;
- ·强大的资料管理器,可实现文件浏 览、播放、删除等功能。
- •可扩充容量,支持 MN SD存储卡;
- · 支持 JPEG格式的图片浏览;
- 内置高清晰麦克风, 优质录音和普 通录音供您选择;
- ·多种循环模式和多种音效模式可供 选择,支持3D音效环绕效果,可自 定义 EQ;
- · AB数码复读功能,外语学习更轻松;
- · TXT 电子书(带书签功能), 随身小说轻 松阅读;
- ·多任务操作,听音乐的同时可阅读电子 书或玩游戏;
- 游戏功能, 供娱乐:
- ·定时关机;
- ·免驱动闪盘功能

 WIN2000 及以上操作系统中无需安装 驱动程序!

·系统要求:

 $PI$  400 $U \vdash$  CPU, 64M $U \vdash$ 内存, 支持 USB接口,适用 WN98 XP及 2000 以上的系统。

# PDF 文件使用 "pdfFactory Pro" 试用版本创建 j<u>wwfineprint.com.cn</u>

外观图

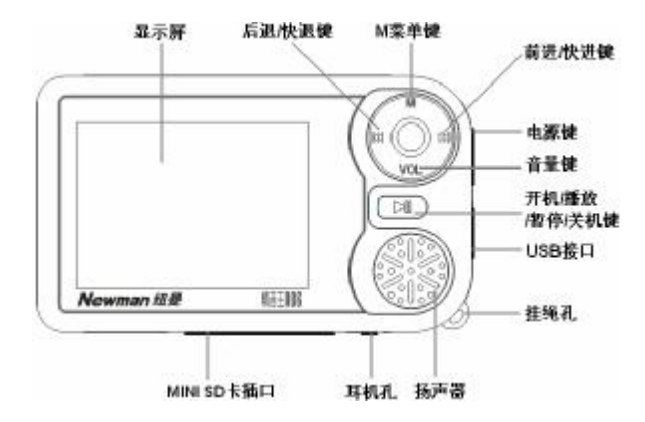

PDF 文件使用 "pdfFactory Pro" 试用版本创建 <u>ùwwfi reprint.com.cn</u>

### 基本操作

### 一、电池管理

- (1) 如果长时间不使用本播放器,为避免因电池过量消耗引起的损坏,请务必在一 个月内对本机至少完成一次充放电,以防止锂电耗尽。
- (2) 本机采用内置型锂电池,充电时可以采用计算机 USB充电和专用充电器两种充 电方式。先将播放器电源键拨到 OM的位置, 此时无论播放器是否开机, 与计算 机 USB接口或者专用充电器连接即可充电。充电时,播放器显示屏的电量走动; 充电完成时,电量图标为静止。
- (3) 建议充电时间一般保持 3-4小时即可。
- 【注】内置锂电池必须定期充电。锂电池过度消耗所导致的锂电池损坏不属于播放 器质保范围,若使用非本机专用的充电器对本机充电而导致本机出现问题同样不属 于质保范围。

### ★★★注意:

在播放过程中,电池电量可能会出现跳动,这是由于播放时消耗功率不同而产 生的电量振荡,不影响正常使用。

#### 二、开机/关机

- (1) 如果播放器电源键处于"OF"的位置, 请先将电源键拨到"ON'。
- (2) 如果电源键处于"ON"的位置,只需按 2秒钟"HI"键即可进入开机画面。
- 【注】如果长时间不使用本机,请将电源键拨动至"OFF"的位置,以便对锂电池

起到保护作用。

- (3) 在开机状态下,长按"Ⅲ"键 3秒钟,即可将播放器关闭。
- 三、播放/暂停

在主菜单下,短按"▶▶"键或者"K◀"键可以选择下一模式或者上一模式,在 模式间进行切换。

洗择"音乐播放"模式并按 M建进入。屏幕上则显示当前歌曲名称、歌曲编号 /总歌曲数及歌曲时间、循环模式、音量、电量等信息。在播放状态下,首次短按 " II " 键为暂停,再次短按" II " 键继续播放: 长按" II " 键则关闭播放器。短按 M健进入资源管理器,长按 M健退回主菜单。

#### 四、音量键

在音乐、视频播放状态下,短按 VOL键,声音喇叭开始闪动(在视频中为音量

显示数字闪动), 此时按"►■"或"►■"键可以增大、减小音量。设置完成后,再 次按 VOL键,声音喇叭停止闪动。

五、EQ 先择

在音乐播放状态下,长按 M健讲入主菜单,再通过按动"■■" 键或"■■" 键选 择"设置"模式并短按 M健进入此项。选择"放音设置"按 M健进入。然后按动"▶▶" 键或"k1 "键选择"BO选择"并按 M健进入, 按动"▶▶"键或"k1 "键选择, 短 按 M健确认。本机提供了"正常"、"3D"、"摇滚"、"流行"、"古典"、"重低音"、"爵 士"、"用户自定"等多种音效模式。在"放音设置"中选择"用户 EQ调整",可以 根据自己的需要讲行设置,通过 VOL键选择需要调节的选项,通过"▶▶"键或"W◀" 键进行具体调节(若用自定义 EQ 必须将音效设置为"用户自定"才有效)。

#### 六、循环模式

在"设置"模式的"放音设置"中选择"重复设置"即可设定循环模式。本机 提供了"单曲一次"、"单曲重复"、"目录一次"、"目录重复"、"全部一次"、"全部 重复"、"试听"等多种模式。在"放音设置"中选择"播放设置",可以设置为"顺 序播放"、"随机播放"。具体操作您可以参照"EO洗择"节。

### 七、AB复读

在音乐播放状态下,短按  $\Omega$  键,声音喇叭开始闪动,短按  $\mathsf{M}$ 罐确定复读" $\mathsf{A}$ "

点,再次短按 M健确定复读终点"B",开始循环复读。若取消复读返回正常播放状 态, 在声音喇叭闪动状态下, 短按 M健。

八、快进、前进/快退、后退

在进行音乐、视频播放时,如果短按"▶▶"键则为前进功能 , 此时将进入下 一个曲目,如果长按"➡■"键将实现当前曲目的快进功能;反之,如果短按"■■" 键则选择上一个曲目, 如果长按"K■"键则为快退。

#### 九、录音操作

在主菜单选择"录音"模式,按 M健进入(录音前先进行设置,请参看"设置" 中的"录音设置")。录音时请确保电池有足够的电量。

(1) 在"录音"界面下, 短按" M "键开始录音。

(2) 再次短按" > " "键暂停, 重新开始短按" > " 键。

(3) 长按 M健保存录音文件并退出。

十、图片浏览

本机支持 JPEG格式的图片浏览。选择 "图片浏览" 模式, 短按 M健进入此项。 (1)观看图片

通过按动"▶▶"键或"M◀"键选择要观看的图片,短按"Ⅲ"键进入此图片 显示界面。在图片显示界面下,如果按动"▶▶"键或"▶●"健可以翻看图片。短按 **M** 建回到图片文件列表。

(2)删除文件

在图片文件列表下,选择要删除的文件,短按 M健进入删除对话框,短按"▶▶" 键或"M "键选择"¥ES", 按 M健确认,将删除所选图片。

【注】本机支持 JRBG图像,如果出现一些图片不能正常显示,可以使用电脑的 "画 图"软件另存为**\*.jpg**格式。

十一、电子书

本机支持 TXT格式的文件浏览。选择"电子书",短按 M健进入此项。

(1)阅读文本

进入电子书文件列表后,通过按动"▶▶"键或"K■"键可以选择要观看的文 本, 短按"Ⅲ"键即可进入文本显示界面。通过按动"▶▶"键或"M◀"键翻页。

短按 M健返回文件列表。

(2)保存书签

在阅读过程中可以随时建立书签,按"Ⅲ"键建立书签,通过"▶ "键或"M " 键选择书签位置, 按 M健确认。下次阅读时, 可按 M2 键提取书签,通过"▶▶"键 或"M =" 键选择保存的书签, 按 M 健确定从书签处开始阅读。在阅读时, 可根据右 边进度条指示估算剩余内容多少。

- 【注】书签只对当前阅读文件操作,如阅读另外的文件,则书签需重新设定; 若在另外的文件中设定新的书签,那么原文件中的已有书签将不存在。
- (3)删除文件

选择要删除的文件,按 M健显示删除文件对话框,通过"▶▶"键或"K◀"键选 择"KS", 按 M 罐确认并删除所洗文件。

十二、资源管理器

在主菜单中选择"资源管理器", 按 M健进入。

(1)选择文件

进入"资源管理器"后, 按 WD 键返回上级目录: 短按"▶▶"键或"M<"键

选择要播放的文件, 按"Ⅲ"键直接进入播放界面。

(2)删除文件

选择要删除的文件, 按 M健显示删除文件对话框, 通过" $\blacktriangleright$ " 键或"M<" 键 选择"YES",按 M 键确认并删除所选文件。

十三、游戏

洗择"游戏"模式,按 M健讲入。按"Ⅲ"键游戏开始,"14"键旋转方向, 按 M健右移滑块, WL 键左移滑块, "▶▶" 键加速滑块下落, 游戏过程中按" > ■" 键暂停游戏,再次按"I"键游戏继续。在暂停或结束游戏的状态下,长按 M键结 束游戏并返回。

十四、设置

洗择"设置"模式, 按 M 键进入。通过"▶▶"键或"M 4"键选择项目, 按 M 键进入。按 VOL键返回上级菜单, 设置完成后长按 M健返回主菜单。

- 1. 放音设置: 关于音乐或语音的相关设置。请参看 EQ 选择与循环模式。
- 2.录音设置:包括录音质量、录音音量等。录音质量包括高质量和普通质量。录 音音量有+1-+5供选择。

3. 显示设置: 背光灯时间、亮度调节、背光显示模式。背光灯时间包括 5秒、10

秒、15秒、20秒、30秒、长亮等。亮度调节包括 1-5个调节项。

背光显示模式有正常与省电两种模式。

- 4. 系统设置: 包括产品信息、固件升级、恢复系统默认设置。
- 5. 睡眠关机时间:您可以设置为关闭、10分钟、15分钟、30分钟、60分钟、120

分钟。从没有任何按键操作开始计算,到时间就自动关机以帮 您省电。

- 6.语言: 在此模式下可选择菜单语言。
- 十五、存储卡操作

本机有存储卡插槽, 具有 NN SD卡的读取功能。

安装存储卡(插卡前必须先关机,否则可能会导致播放器出现异常现象)

(1)打开存储卡插槽盖。

(2)插入存储卡,金属触点向下。向里推卡,直至听到咔哒一声。

(3) 关上存储插槽盖。

取出存储卡(取卡前必须先关机,否则可能会导致播放器出现异常现象)

- (1) 打开存储卡插槽。
- (2) 向插槽里推一下存储卡,然后释放。存储卡弹出来。
- (3) 取出存储卡。

在资源管理器中,您可以查看卡上的内容。

十六、歌词同步显示

本机支持的歌词格式为 LRC,歌词文件可自行编辑或直接从网上下载。 歌词编辑方法如下:

- (1) 先打开 Wharp 并载入您要编辑歌词的歌曲文件, 然后再打开 LRC歌词编辑 器(Wharp. LRC软件请在网上下载),您可以将歌词键入"LRC编辑器"文 本框内, 或点击"文件/打开",将已编辑好的文本格式的歌词调入"歌词编 辑器",如下图所示。
- (2)当音乐播放到相应的歌词时按【加入标签】,则在歌词前面出现时间标识。
- (3)在"曲名"、"演唱者"、"专辑"、"编辑人"中填入相应的信息(可不填)。

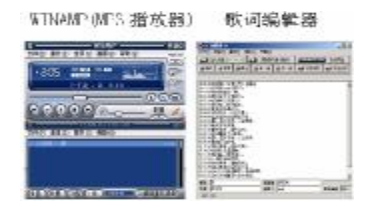

(4) 最后点击 LRC的"文件"菜单中的"另存为",存储所编辑好的歌词文件。 【注】①一定要用该歌曲的文件名为对应的歌词文件命名,并把歌曲及对应 LRC歌 词文件同时拷贝到播放器中。举例:歌曲名称为"周杰伦-听妈妈的 话. mp3"; LRC名称为"周杰伦-听妈妈的话.lrc"。 ②歌词文件建议不要超过 1K字节,否则超出部分将不会显示。 ③标题和歌手栏内不要包括以下字符: ヽノ : \* ? < > | [ ]。 ④每句歌词最好不要超过 16 个单字符(如英文字符或数字)或者 8 个双字 符(如汉字)。 ⑤本节只是简要得介绍了歌词编辑的方法,建议您到网站上直接下载 LRC歌

词文件,既简便又快捷。

### 十七、视频转换工具

本播放器所播放的 AVI 格式视频是特殊的格式,我们生活中一般有画面的歌曲 需要用下面的工具进行转换才能在此播放器中播放。

(1)运行光盘中运行光盘提供的 NO6驱动程序: DRIVER\NP3\纽曼精音干 NO6系列 **\视频转换工具\ Al Conerter Setup V2 1.exe, 依次点击 "下一步"、"安** 装"、"完成"。

(2)运行视频转换工具,在主界面点击"增加转换文件"按钮,弹出"转换参数", 分辨率为 220×176 进行参数设置, 选择源文件(点击右侧蓝色按钮)。

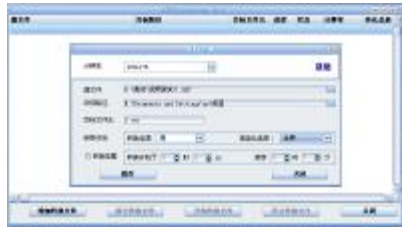

- (3)在"目标路径"处选择转换后文件的存放位置,点击蓝色的按钮,位置确定 后,点击"确定"。
- (4) 在参数设定中根据自己需要设定转换品质"高",将"宽高比选择"设置为 "全屏",确认参数后,保存后关闭,然后继续添加或开始转换。
- (5) 当进度显示为 100%,转换完毕。

注意:

- 请安装 directx9.0 或以上版本(必须), 建议升级 Windows Media Player 到 9.0 或以上。
- 2. 有些 Avi 是 Divx 编码的,若有 Avi 文件不能转换,请下载并安装 Divx 解码器。
- 3. 如果发现文件不能转换,或者转换异常,可能是系统安装的解码器有冲突,建 议卸载部分视频工具!
- 4. 如果转换后文件没有声音,请检查 Windows Media Player 播放时是否有声音, 只有 Windows Media Player 能正常播放的文件才能转换。
- 5. 如果转换后的视频文件出现不满幅现象,是因为原视频文件尺寸比例所导致的, 属于正常现象。

## 驱动安装

## 注: Windows 98 系统需安装驱动程序, 方可联机使用。Windows2000及以上操

## 作系统中无需安装驱动程序。在 Windows98系统下安装驱动程序,具体操作如下:

1. 请将附送的驱动光盘放入光驱中。

图所示:

2. 将播放器接入计算机 UBB接口, 会自动弹出"升级设备驱动程序向导", 如下

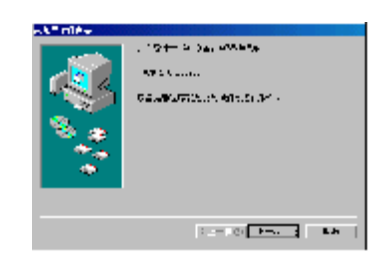

3. 点击"下一步"选择"搜索设备的最新驱动程序(推荐)"项,再点"下一步", 选择"搜索 CDROW驱动器"则系统自动搜索光盘中的程序(如果不能自动搜 索,请手动设置路径)。

# PDF 文件使用 "pdfFactory Pro" 试用版本创建 <u>Wwfineprint.com.cn</u>

- 4. 若手动设置路径,选择"指定位置"项,并指定到"光盘盘符\DR\ER\MP3\纽 曼精音王 ND6系列"目录下,单击"下一步"。
- 5 WASS准备安装驱动程序,单击"下一步",见图:

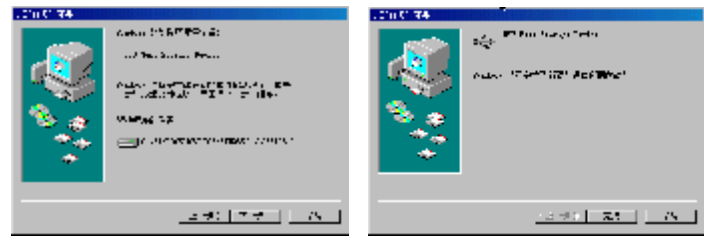

6 MN 98会自动安装完毕并要求确认,单击"完成"安装完毕。

具体安装画面以所购产品的最新版本为准!

## 固件升级

进行升级将清除播放器中的数据,请您在升级前将数据备份到计算机上,以免 数据丢失。为了保持稳定性,升级请在 2000以上或 XP系统下进行。

1. 首 先 运 行 光 盘 中 的 DR VERNP3A 纽 曼 精 音 干 NO6 系 列 \ 升 级 工 具

### \ConsumerSetup2.4.0.exe。

- 2. 安装完成后, 将播放器关机 (电源键拨到 OFF)。
- 3. 重新开机,进入"设置"— "系统设置"— "固件升级",按 M建选择"WES"。 按提示操作,将播放器接入计算机。
- 4. 当您第一次进行固件升级,计算机将自动找到"rockusb Device",并要求安

装,请耐心等待,并按向导完成安装。

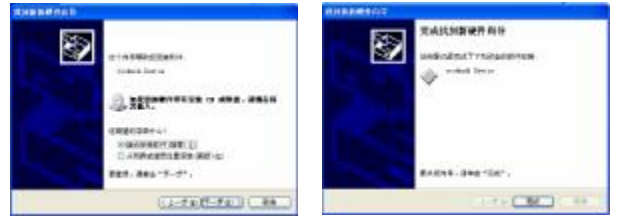

PDF 文件使用 "pdfFactory Pro" 试用版本创建 <u>www.fineprint.com.cn</u>

5 安装完成后,运行"开始"-"所有程序"-"Consumer Update"-"Firmure Lipdate", 显示画面如下:

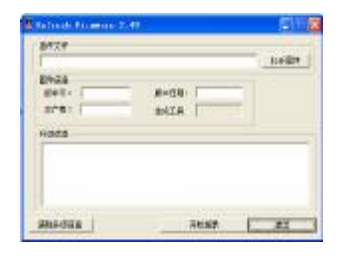

- 6 点击"打开固件",选择固件程序(请先在我公司网站的下载中心下载),后缀 为.rfw 在固件信息中可以看到"版本号"、"版本日期"等信息。
- 7. 点击"开始烧录"。

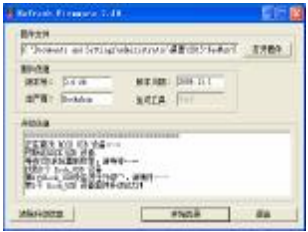

8. 请关注升级信息框的显示,成功会有提示。请耐心等待。

9. 升级完成后, 断开播放器与计算机的连接(以上图片仅参考)。

【注】固件升级是用于提高和优化播放器的性能。不采用固件升级也不会影响播放

器本身的正常运作。

固件升级可能会因错误操作而导致机器不能正常工作!请在操作前详细阅读

说明书,该操作适合具有一定计算机操作基础的人员使用。

此播放器的固件升级软件不适应其它系列的播放器,反之亦然。

升级过程未成功,请不要断开 USB连接!

最新软件更新恕不另行通知!

### 升级工具卸载

如果要卸载之前安装的固件升级工具,具体操作如下:

1、在"我的电脑"中打开"控制面板",找到"添加/删除程序"双击打开, 在"当前安装的程序"中找"CorsurerUpdate"一项后,点击"删除"。

2 系统将提示"是否要删除您计算机上的 CorsurerUpdate",点击"是",系 统将自动完成驱动卸载。如图所示。

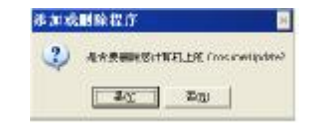

PDF 文件使用 "pdfFactory Pro" 试用版本创建 jikjvfineprint.com.cn

通讯操作

#### 1) 连接 MP3播放器

 $\overline{\mathbf{x}}$ 将 MP3 播放器与计算机正确连接,播放器屏幕会出现 **少 发现新硬件** 连接画面。如果是第一次连接系统,会弹出"找到新硬件" 的窗口,并自动加载驱动程序。安装完成后,"我的电脑"中会出现新磁盘的盘 符。

2)资料的上传/下传

MP3 播放器就是一块移动硬盘,资料的上传/下传和使用与硬盘一样,文件 可拷贝到盘中或从盘中删除。资料传输中,禁止对播放器进行其它操作。

### 3) 中断与计算机的连接

当您想把 M23播放器从计算机的 USB端口拔下,请先确认播放器与计算机 的通讯操作已停止。必须正常卸载 USB设备, 否则可能会损坏或丢失数据。

A.双击电脑右下角的"拔下或弹出硬件"。

B在弹出的窗口中点击"停止"。

C.再点击弹出窗口中的"确定",即可拔下 MB潘放器。

# PDF 文件使用 "pdfFactory Pro" 試用版本创建 jikjvfineprint.com.cn

疑难解答

### 1) 为什么 MP3播放器长时间未使用,再次使用时出现无法开机?

答: 首先,将电源键拨到"OFF"的位置,两分钟后再重新开机,看是否正常。其次, 通过USB连接电脑或用充电器充电以激活电池,在保证有一定电量的前提下,再 尝试开机。如果通过上述操作还不能开机时,建议您自行升级,在网站下载最 新的升级固件。详细操作请参考说明书关于升级的介绍。

#### 2为什么在操作系统上显示存储容量与标称值不一致?

答:众所周知,在计算机中是采用二进制,这样造成在操作系统中对容量的计算以 每 1024为一讲制的,每 1024字节为一个 1KB 每 10246B为 1NB 每 1024KB 为1GB;而芯片存储厂商在计算容量方面是采用十进制,即每 1000 为一进制, 每 1000字节为一个 1KB 每 10000B为 1MB 每 10000B为 1CB 这两者讲制上 的差异造成了闪盘和移动硬盘容量与标称容量略有差异。 以 256M的闪盘为例:

PDF 文件使用 "pdfFactory Pro"<sup>2</sup>试用版本创建 <mark>ÿijvfineprint.com.cn</mark>

芯片存储厂商容量计算方法: 256MB=256000KB=256000000字节 换算成操作系统中的计数方法: 25600000字节/1024=2500069/1024=244MB 另外 MP3播放机的机内字库、系统文件会用去存储器中的小部分空间,大约在 15M 左右,所以在操作系统中显示的存储器容量会少于标称值,这是符合有关 标准的。

### 3为什么 MP3播放器反应速度会变慢?

答: 因为 NP3播放器长时间使用或做频繁的文件删除后, 其内部闪存可能会出现碎 片(类似于硬盘出现的碎片),而导致速度变慢。解决办法:对播放器格式化, 便可以很好地解决问题。

### 4 使用播放器无法讲行录音?

答:①检查存贮器是否还有空间,删除一些内容后再进行录音。 ②确定备份存储器上重要文件后,格式化存储器,重新录音。

③增大音量后再操作。

④如果电池电量过低,请充电后再进行录音。

- 5) 如果使用其他工具对 mp3播放器进行格式化操作或 mp3出现存储方面问题将如 何解决?
- 答: 因为 rp3播放器使用的存储格式为 FAT, 如果存储格式发生改变或被破坏现象, mp3播放器将无法正常工作。解决方法即重新在计算机上对 MP3进行格式化, 注意要选择 FAT 格式。格式化将删除数据,请将数据备份到您的计算机上,并 拔下存储卡,以免丢失数据。

## **← 为什么播放歌曲时出现声音变小或者失真的现象?**

答:一般耳机功率与播放器的输出功率不符会导致这种现象。一般会认为价格贵的耳 机就一定可以得到更好的音质,其实不然,有一些耳机的阻抗很高,高阻抗耳机 固然可以更好的控制声音,可是这需要更多的输出功率支持,而 MP3 播放器本身

的输出功率有限,不可能很好地驱动高阻抗耳机。目前我们的 MP3 播放器的最大 输出功率为 10mW)+10mW,在这种输出功率下最好使用 50欧以下阻抗的耳机。

### 7) 为什么有时播放器待机时间过短?

答:一般内置锂电池使用时间会随使用的温度环境及使用情况的不同而有所差异, 使用本机时,如果所处环境温度过高或者过低,电池使用时间也会受到影响。 建议在常温下使用本机!从使用情况方面来看,受增大音量、开启背光、录音、 开启音场特效、频繁操作等因素影响,实际使用时间也会有一定差异。

## 8) 为什么 MP3播放器长时间未使用, 再次使用时出现无法开机?

答:为保证锂电池的寿命,当电池电量过低或出现异常断电时,锂电池将被保护, 故无法开机。此时只要把 MP3 播放器接入专用充电器或计算机 USB 接口进行充 电,即可激活电池从而使 M23 播放器恢复正常状态。

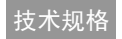

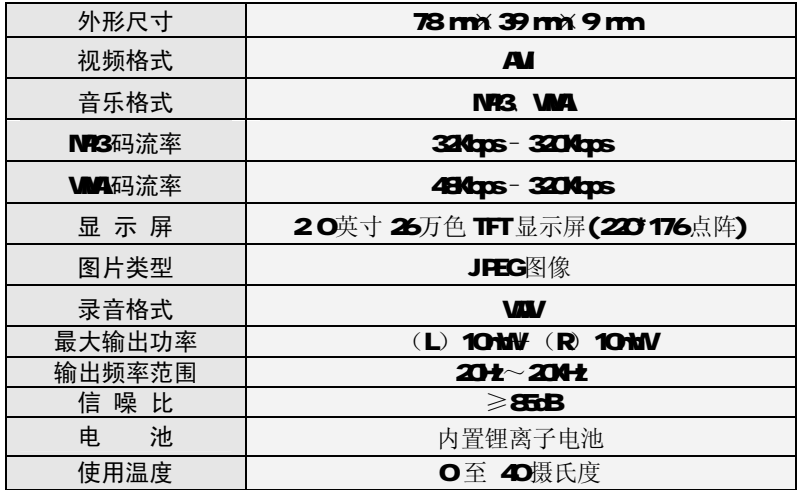

本手册信息如有变更恕不另行通知

PDF 文件使用 "pdfFactory Pro"<sup>2</sup>试用版本创建 <mark>ÿiwfineprint.com.cn</mark>